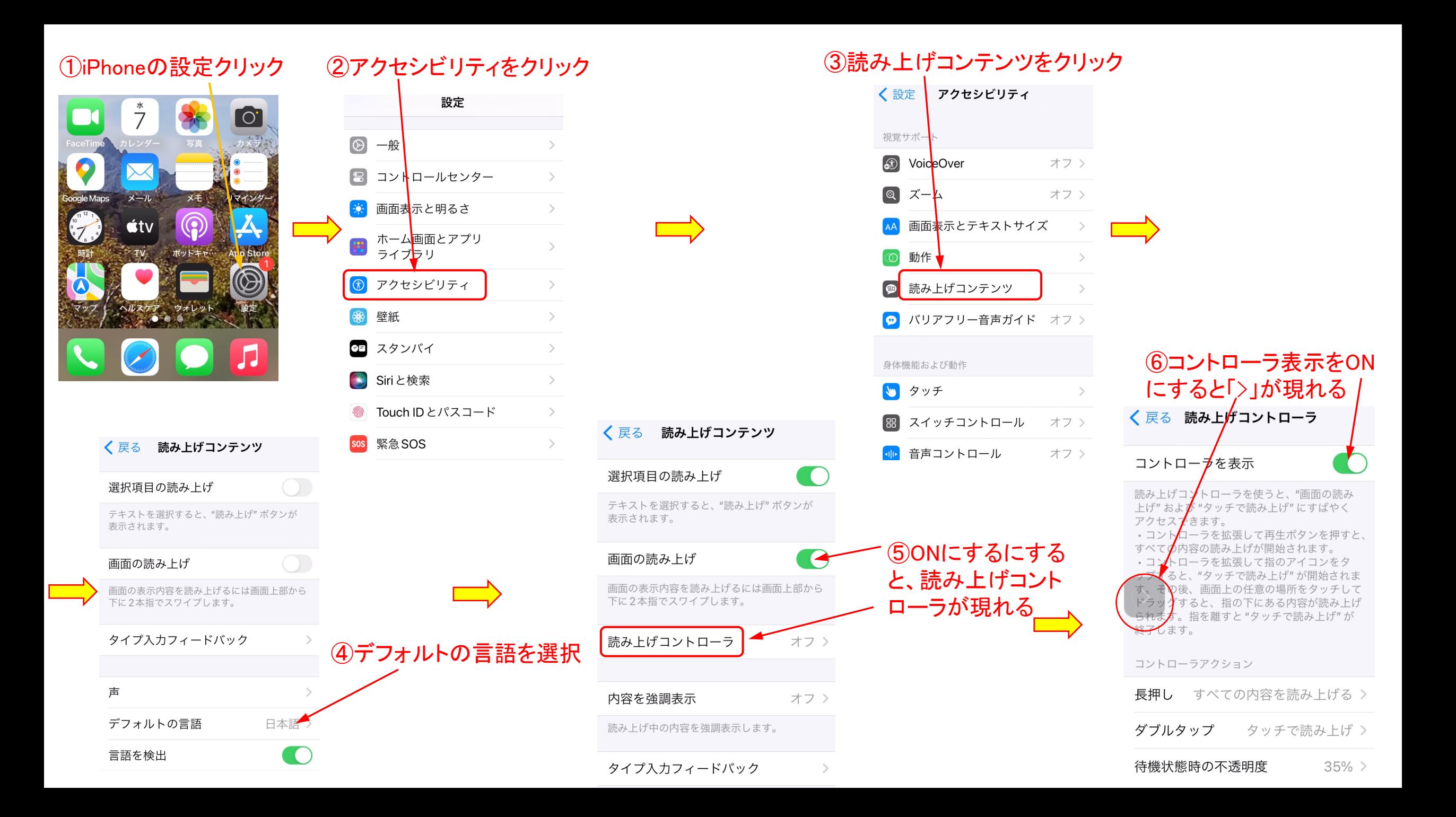

## ⑦例えば、kindleの電子書籍を 開けてみます

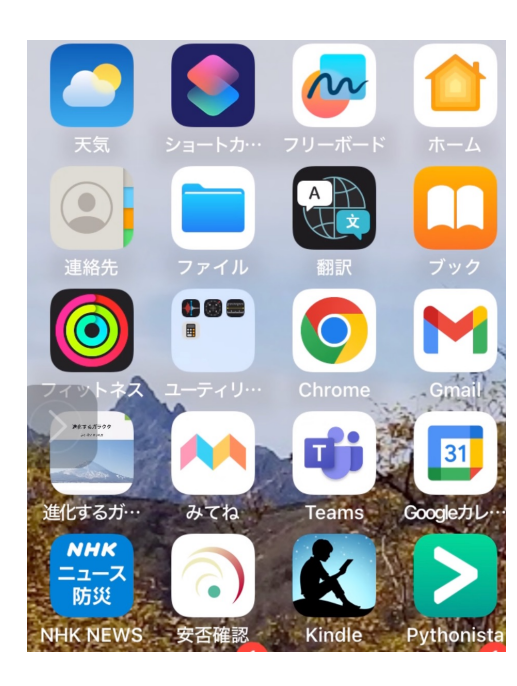

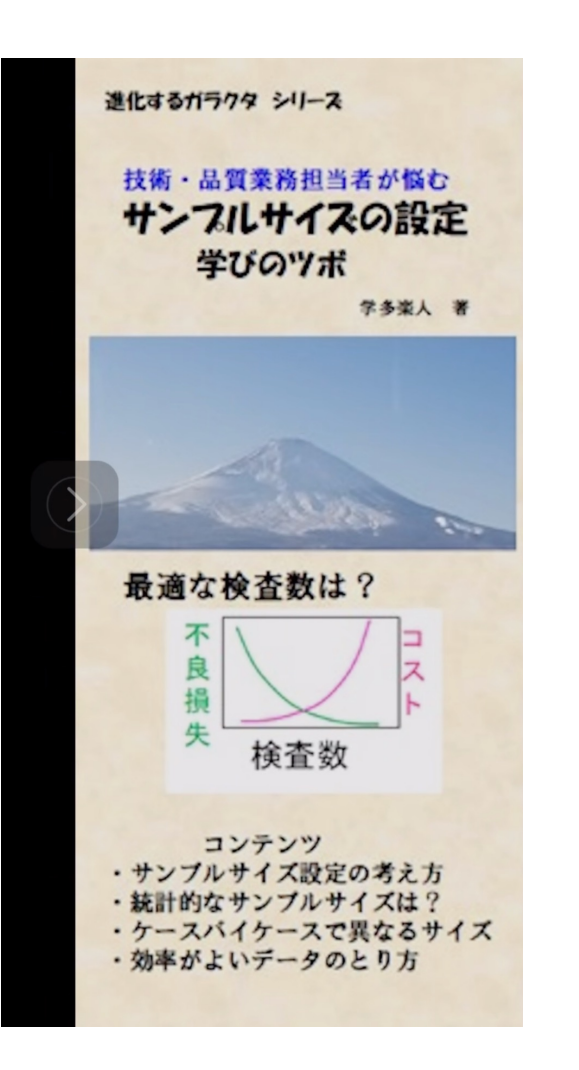

⑧「 >」の部分をクリックするとコントロール画面が表示

 $1%$ 

→ ▶ボタンを押すと読み上げ開始します 指ボタンを押して後に、読み上げしたい箇所をクリックする とそこから読み出します

技術・品質業務担当 者が悩む サンプリ ングサイズ設定 学 びのツボ

## はじめに

読書の速さを測定中

私の会社人生の前半は、医療機器・医 薬品製造メーカーの研究開発、後半は品 質部門に所属していました。業務遂行し

技術・品質業務担当 者が悩む サンプリ

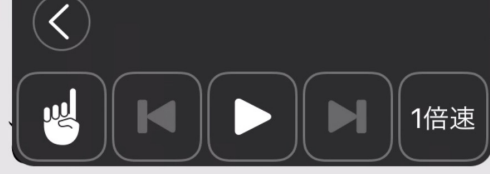

## はじめに

私の会社人生の前半は、医療機器・医 薬品製造メーカーの研究開発、後半は品 質部門に所属していました。業務遂行し

読書の速さを測定中